## **NetExplorer**

[Base de connaissances](https://support.netexplorer.fr/fr/kb) > [NetSync](https://support.netexplorer.fr/fr/kb/netsync) > [Bonnes pratiques](https://support.netexplorer.fr/fr/kb/bonnes-pratiques-2) > [Verrouiller la configuration](https://support.netexplorer.fr/fr/kb/articles/verrouiller-la-configuration)

## Verrouiller la configuration

Nicolas ARBOUIN - 2023-12-27 - [Bonnes pratiques](https://support.netexplorer.fr/fr/kb/bonnes-pratiques-2)

Pour éviter que vos utilisateurs changent les paramètres de l'application NetSync, vous pouvez en tant qu'administrateur verrouiller la configuration.

Pour cela:

- Rendez-vous dans **votre application NetSync**,
- Cliquez sur
- Dans l'onglet **Général**, cochez **Verrouiller la configuration**,
- $\bullet$  Faites  $\blacktriangleright$   $\blacktriangleright$  VALIDER
- La fenêtre ci-contre s'affiche. Insérez vos informations de connexion administrateur.

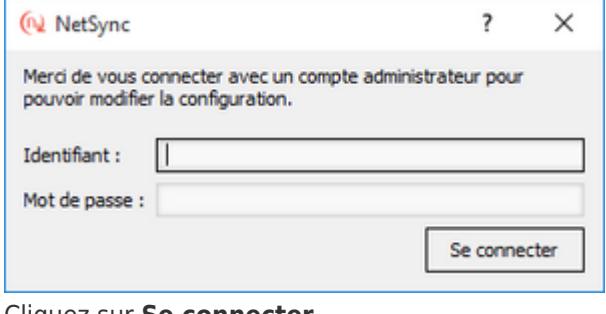

- Cliquez sur **Se connecter**.
- Vérifiez en cliquant sur que l'option **Verrouiller la configuration** est bien cochée.

➔ Vous venez de verrouiller la configuration de NetSync.